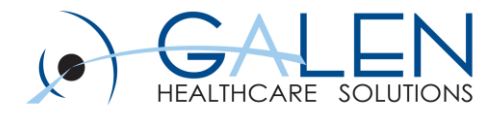

# Results Verification

Workflows November 22, 2013

Empowering Extraordinary Patient Care

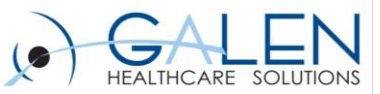

### **Todays presentors………**

## **Cece Teague and Laura Gold** *Galen Certified -Enterprise EHR Consultants*

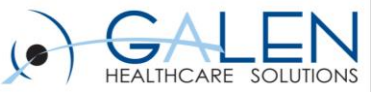

### Your phone has been automatically muted. Please use the Q&A panel to ask questions during the presentation!

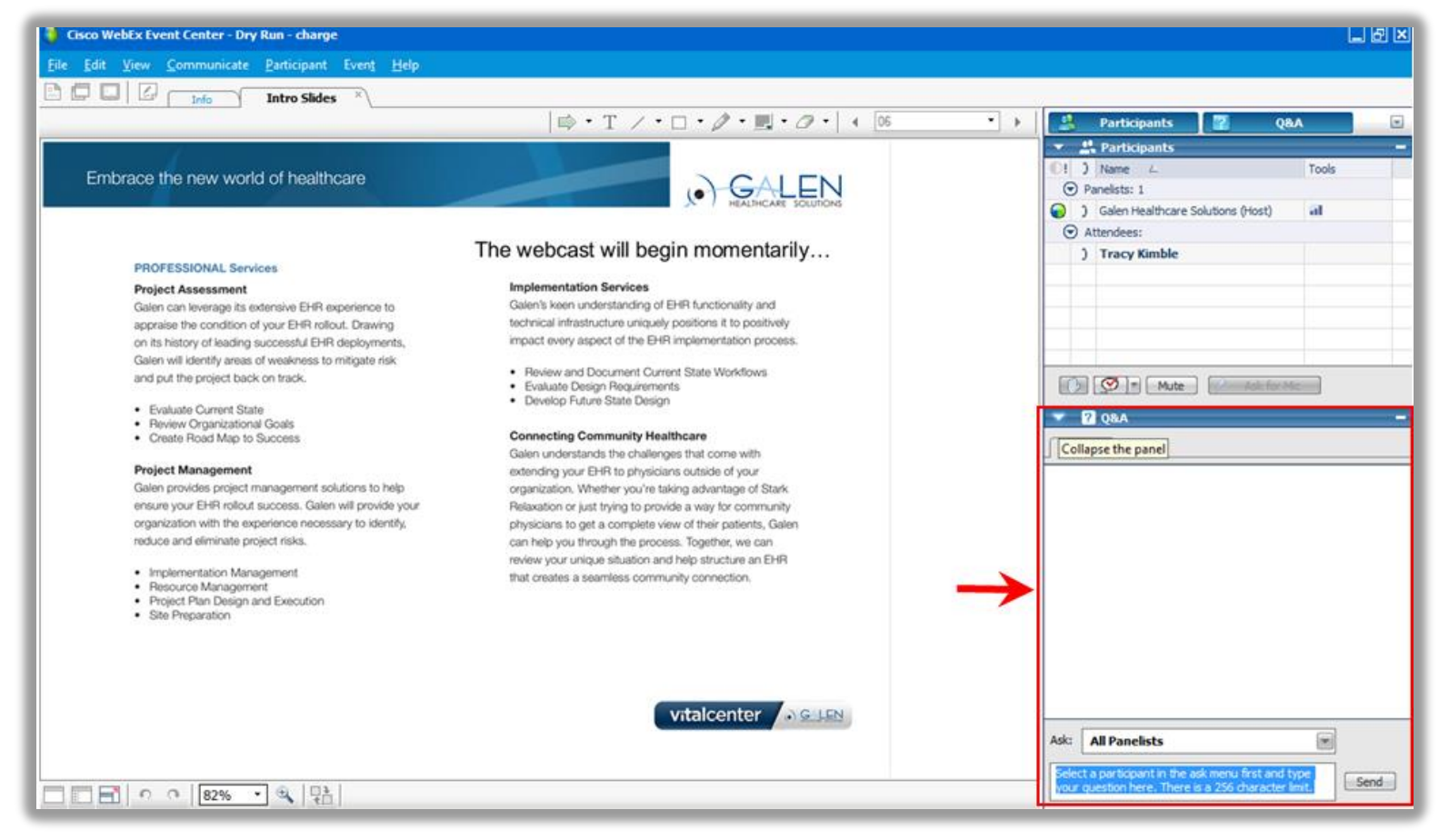

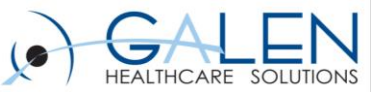

# **Result Verification Agenda**

- **Introduction to Results Verification**
- **Considerations prior to starting**
- **Preferences, General and Results**
- **Worklist, Task lists and Worklist View**
- **Dictionaries and Note Types**
- **User setup and Security**
- **Demonstrate Workflows**
- **Q & A**

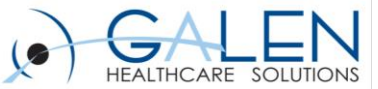

# **Results Verification How is it Intended to Work?**

**Results are received via Interface as a Task**

**Verify Patient Result Task goes to the providers**

**Providers verify Results and select the Patient Communication method**

**Clinical staff communicate Results to patient**

**Verified Result is available in chart and can be trended** 

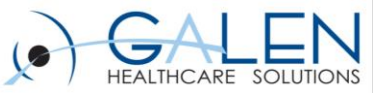

# **Considerations**

- **How do results come back?**
- **Who will be verifying results?**
- **How are results verified when covering an absence?**
- **How are verified results documented and then communicated to the patient?**
- **Worklist and Task List**

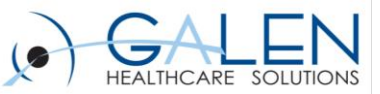

# **Mock Client Workflows**

- **Internal Medicine practice with Residents.**
- **Providers and Residents verify results starting from their My Active Task list.**
- **Providers and Residents cover for each other using an Order-Results Coverage Task list.**
- **Resident's result notes are reviewed and co-signed by their Supervising Provider.**
- **Call Patient with Results, and Schedule F/U tasks are routed to clinical staff.**
- **Mail Patient Result tasks are routed to Medical Records.**

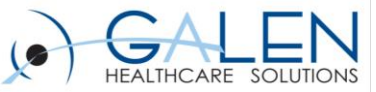

# **General Preferences**

- **Encounter Selection from Workist**
- **Encounter Type for Worklist**
- **WorkspaceViewTasks**

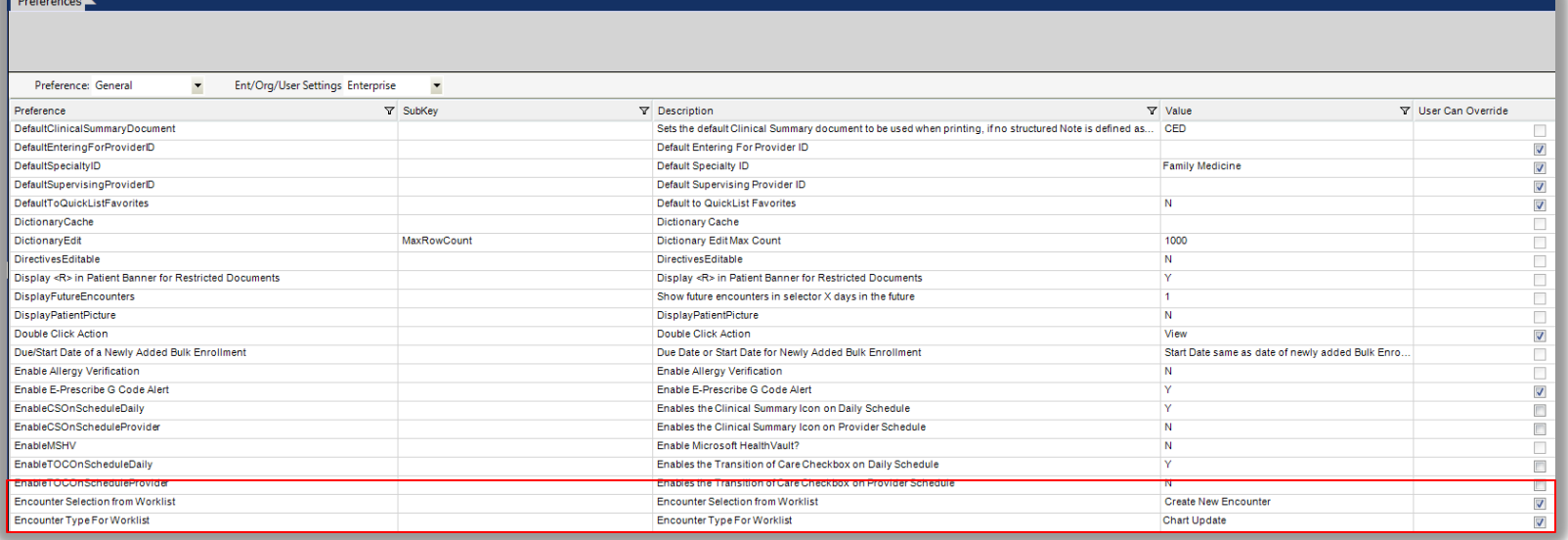

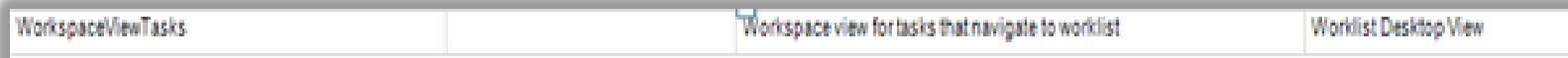

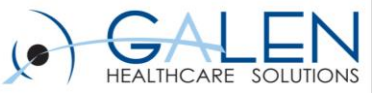

# **Result Preferences**

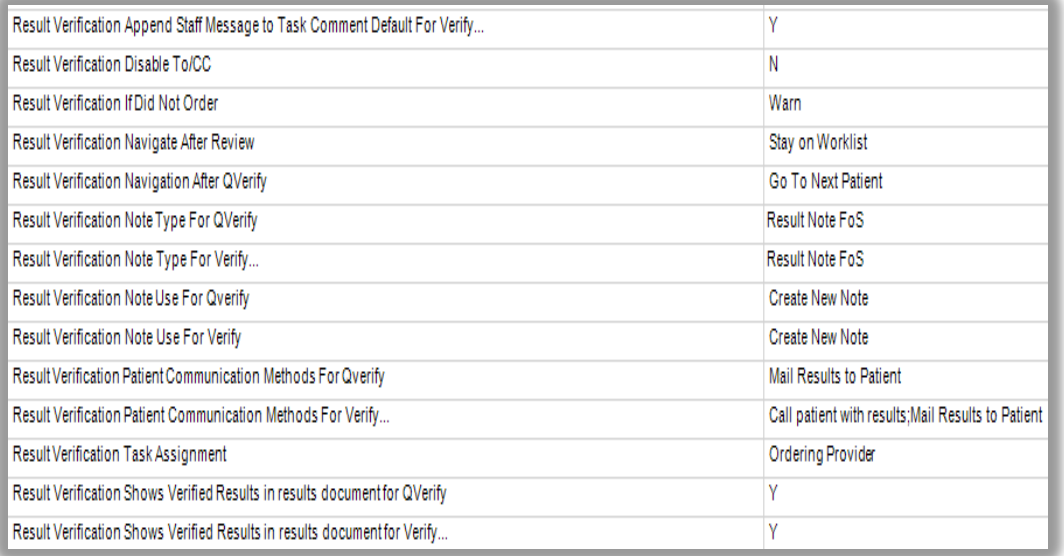

### **Provider Preferences Resident Preferences**

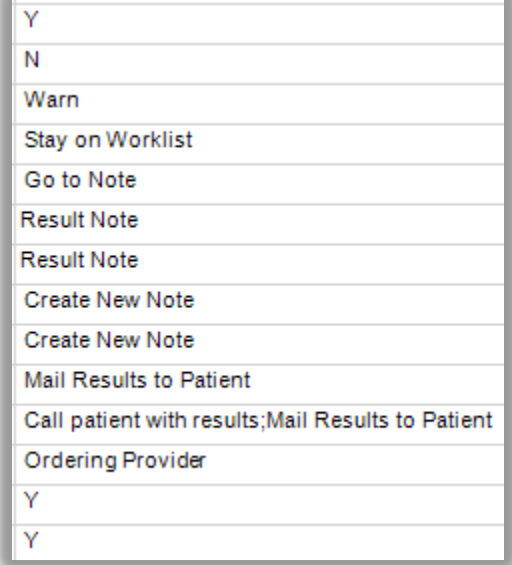

**A note is created for every verified result.**

**Provider Note Type: A Result Note that finalizes on save.**

**Resident Note Type: Prompts the Resident to send a task to their Supervising Provider to co-sign.**

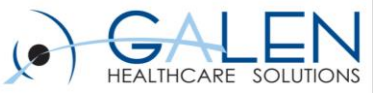

# **Worklist Desktop View**

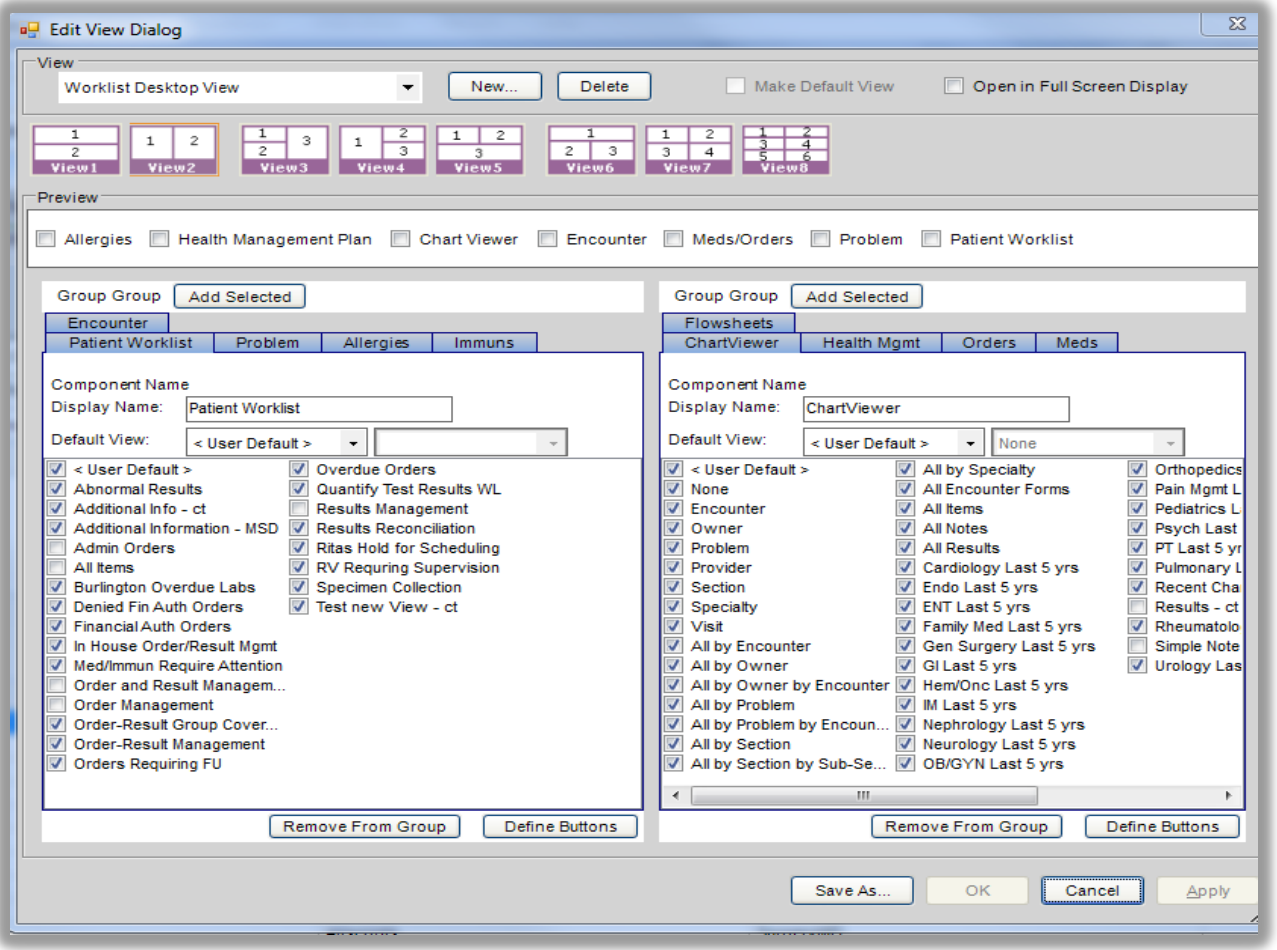

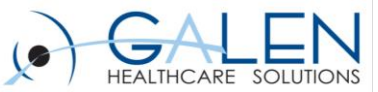

### **Order-Result Management Worklist Configuration**

### **Order Status Reason**

- **Requires Authorization**
- **Requires Signature**
- **Requires Verification**
- **Retrospective Authorization**
- **Retrospective By Protocol Authorization**
- **Review By Current Provider**
- **Requires Verification-Review Status-Show All**

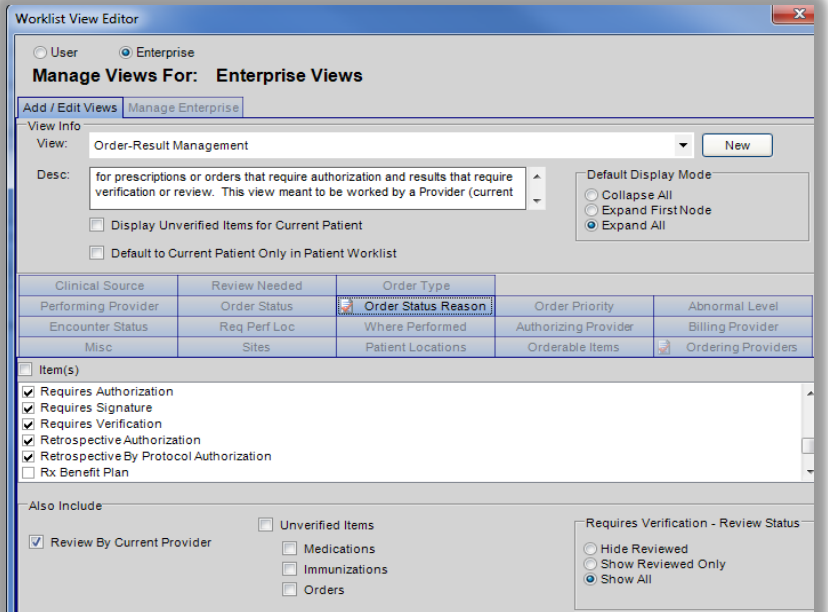

### **Ordering Providers**

- **Ordering Providers – Current Provider**
	- Use Ordering Providers filter, because the ordered by and supervised by fields for a resulted order could be different in our example.
- **Default to Expand All**

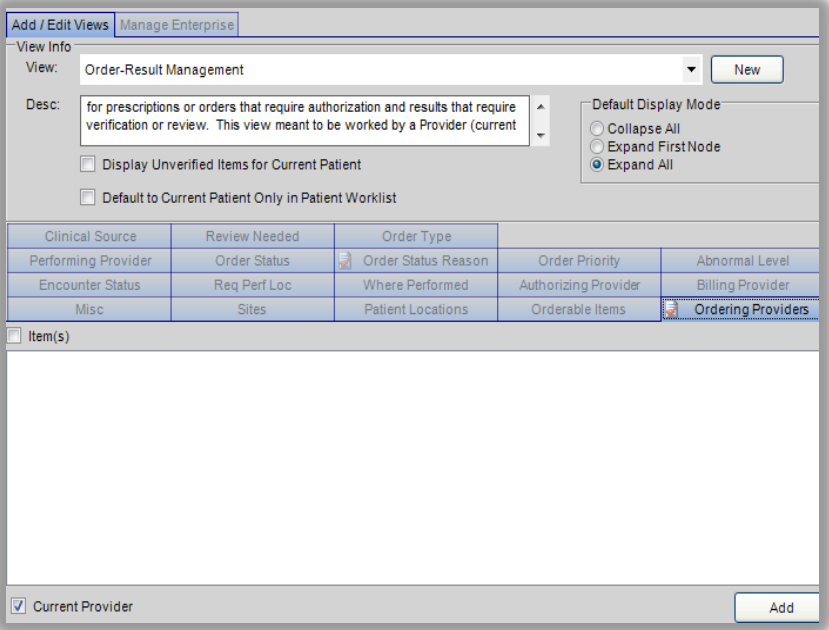

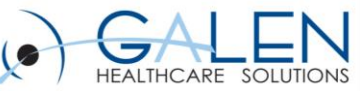

## **Order-Result Group Coverage Worklist Configuration**

- **Requires Authorization**
- **Requires Signature**
- **Requires Verification**
- **Requires Verification-Review Status-Show All**

– Group coverage contains results that have been Reviewed in

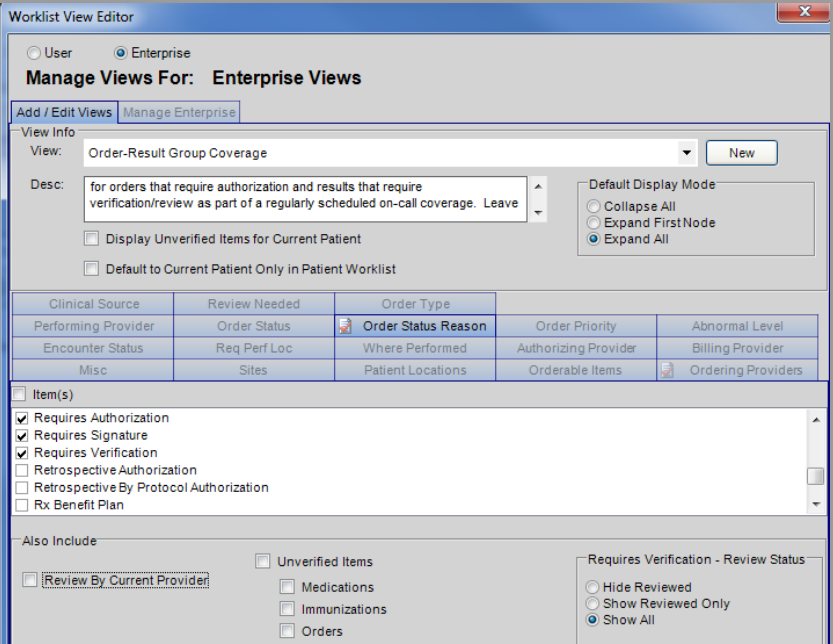

## **Order Status Reason Ordering Providers**

- **Covering Providers group: Internist and Residents**
	- Use Ordering Providers filter, because the ordered by and supervised by fields for a resulted order could be different in our example.

### • **Default to Expand All**

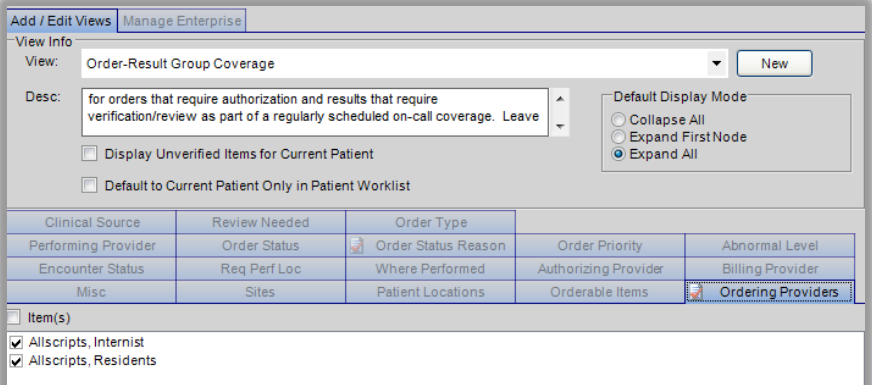

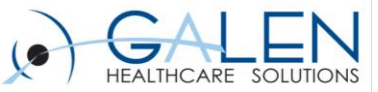

## **Order-Result Group Coverage Task List**

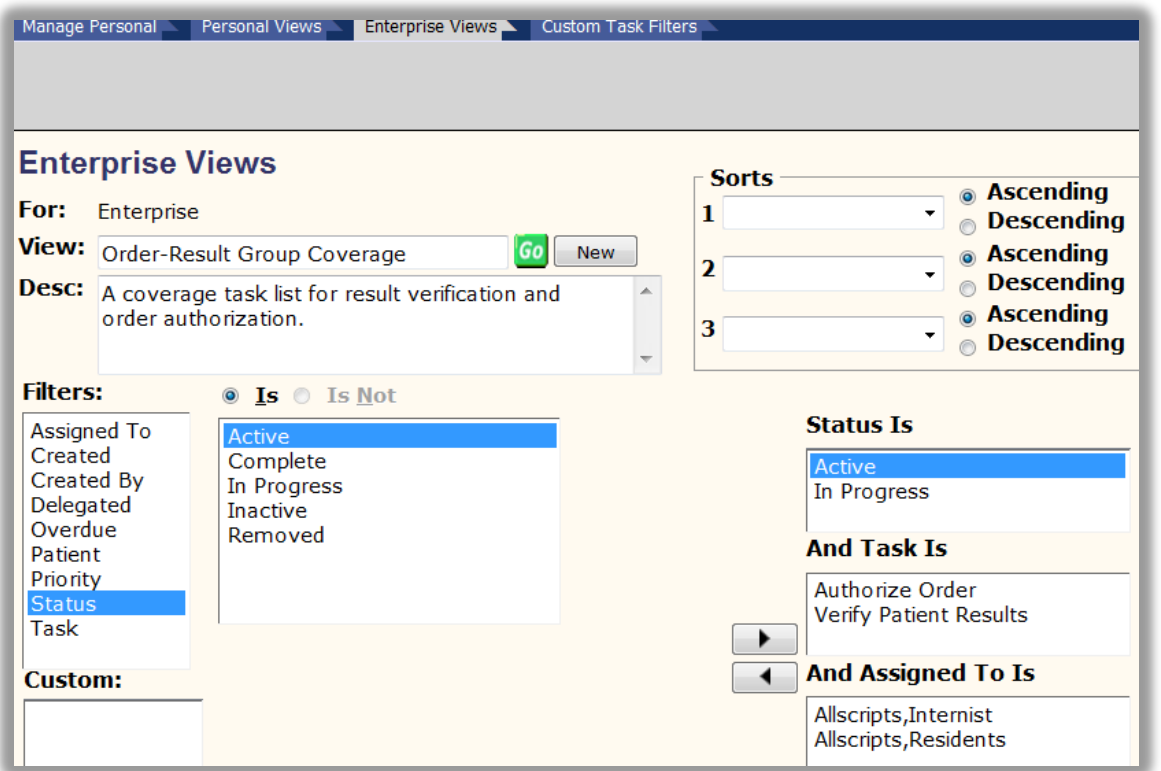

**After navigating to the Worklist Desktop View from these tasks, the user must manually select Order-Result Group Coverage Worklist View to be able to see another Ordering Provider's results.**

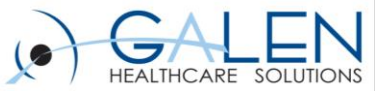

## **Clinical Staff Results Communication Task List**

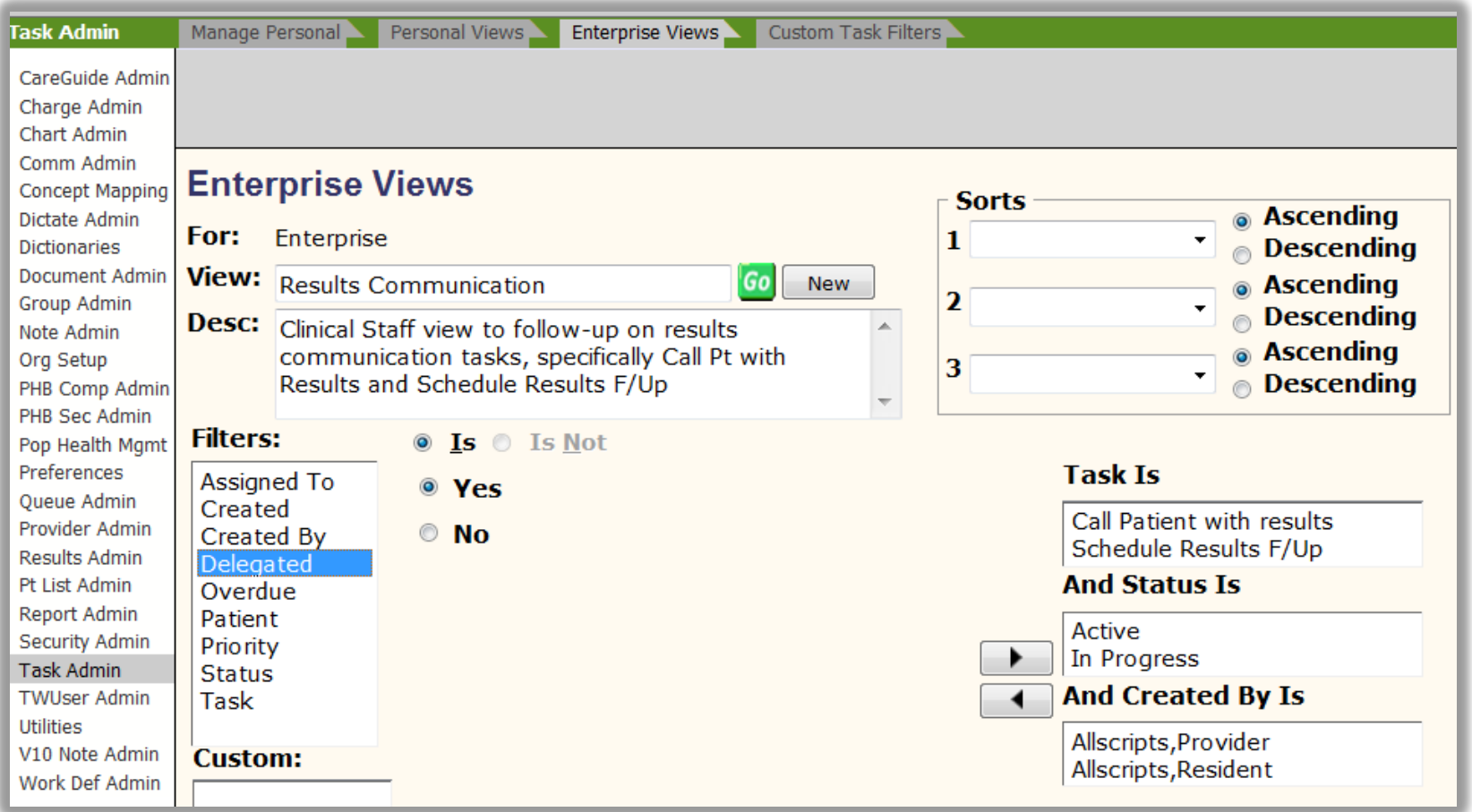

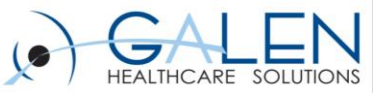

## **Medical Records Task List**

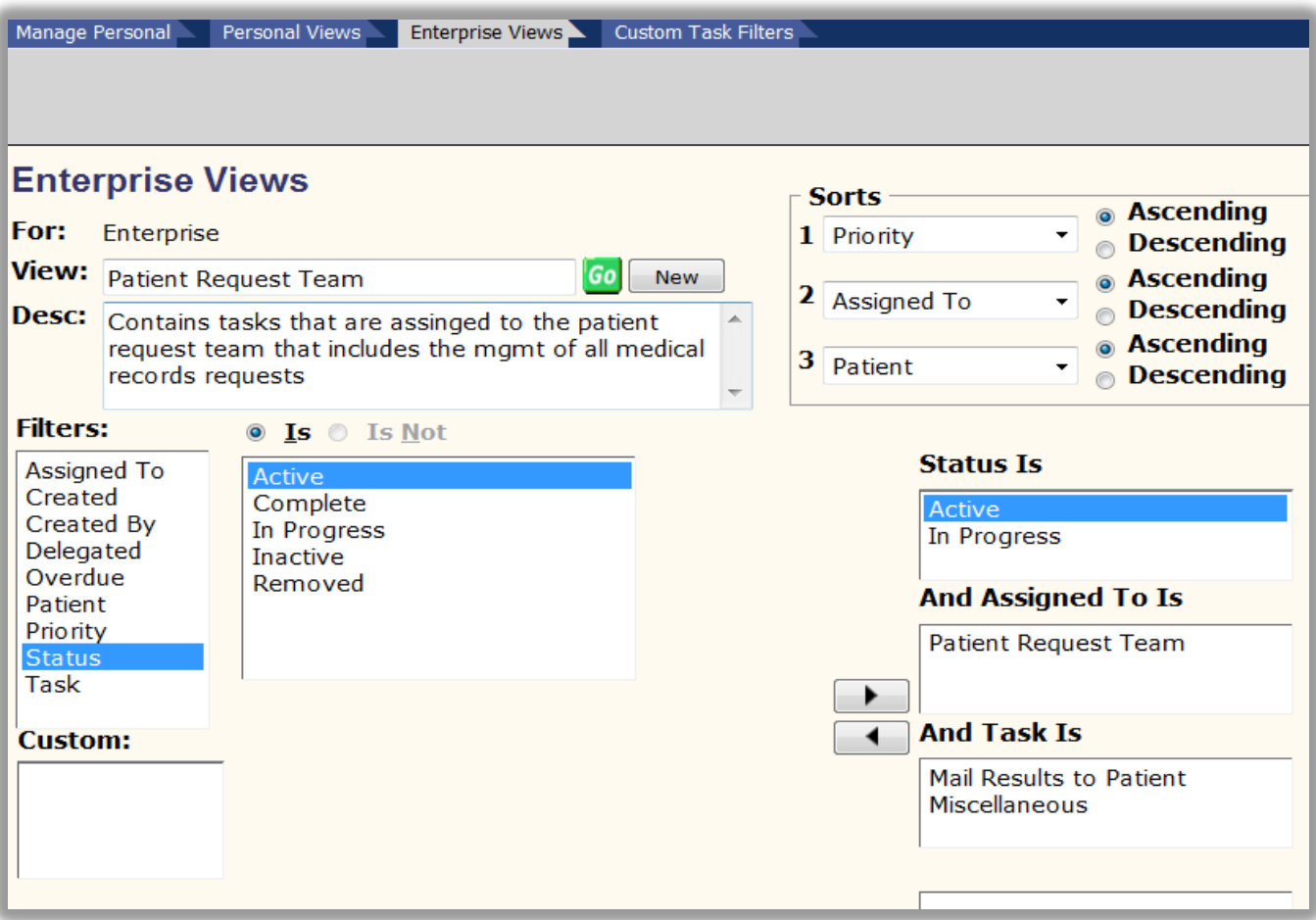

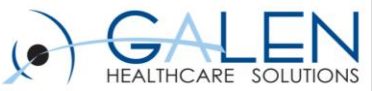

## **Task Name Dictionary**

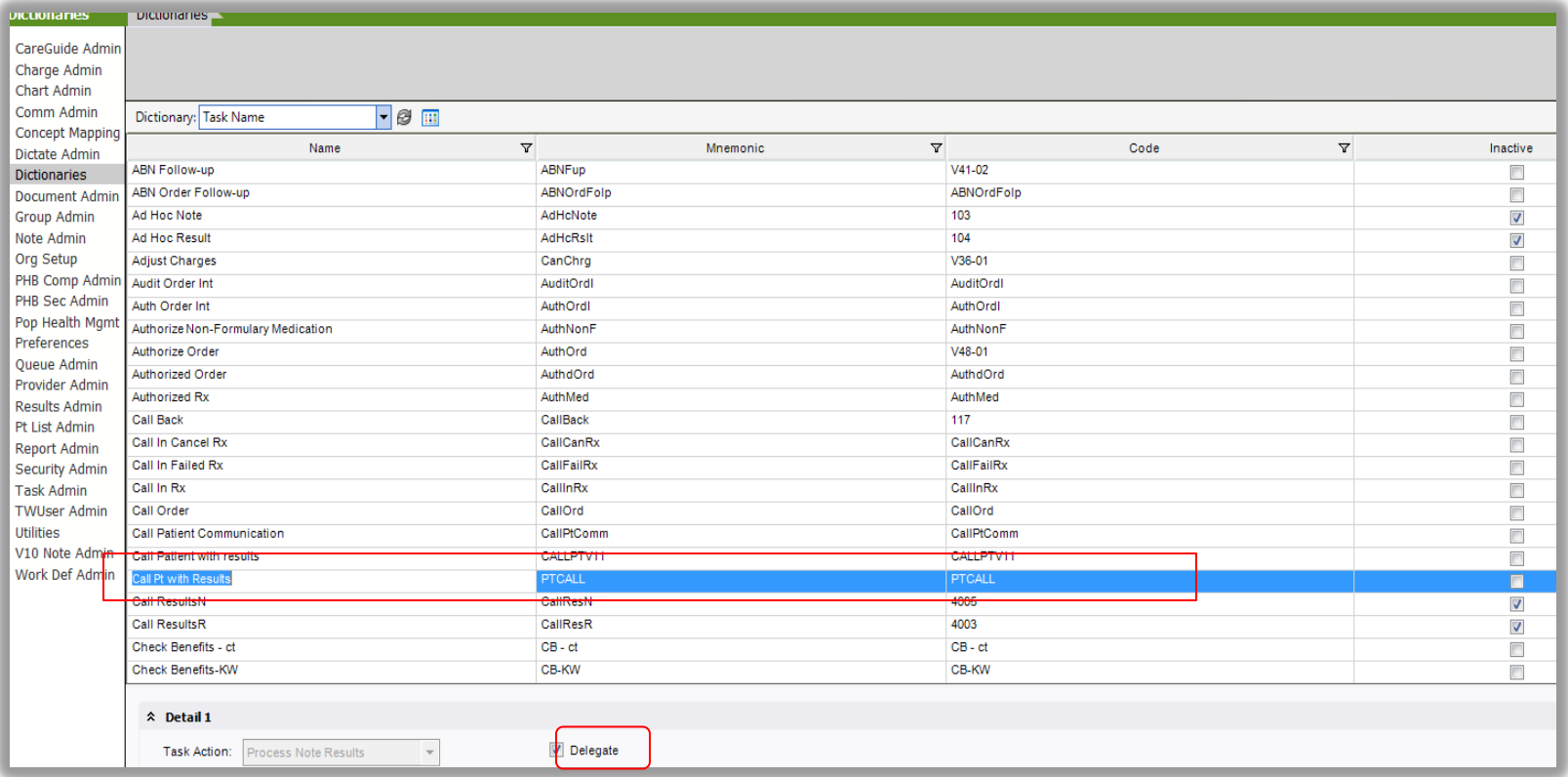

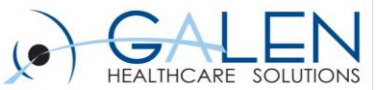

# **Result Communications Dictionary**

• **Adding an item to the Result Communications Dictionary**

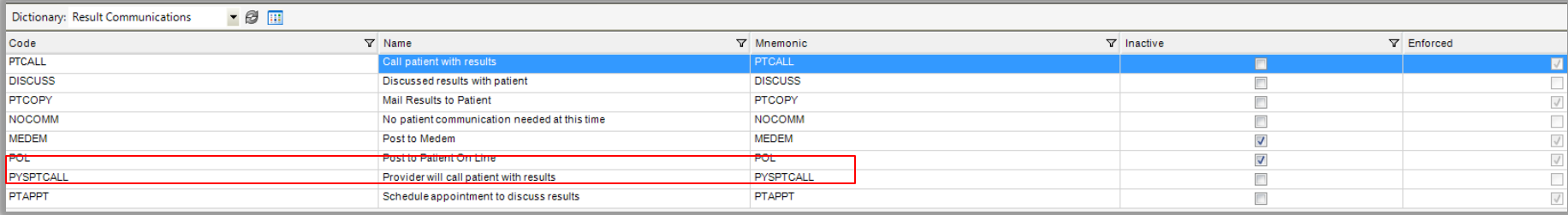

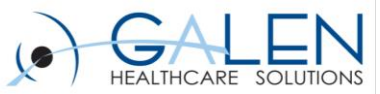

### **Document Type Dictionary Result Note and Result Letter**

### **Resident Provider**

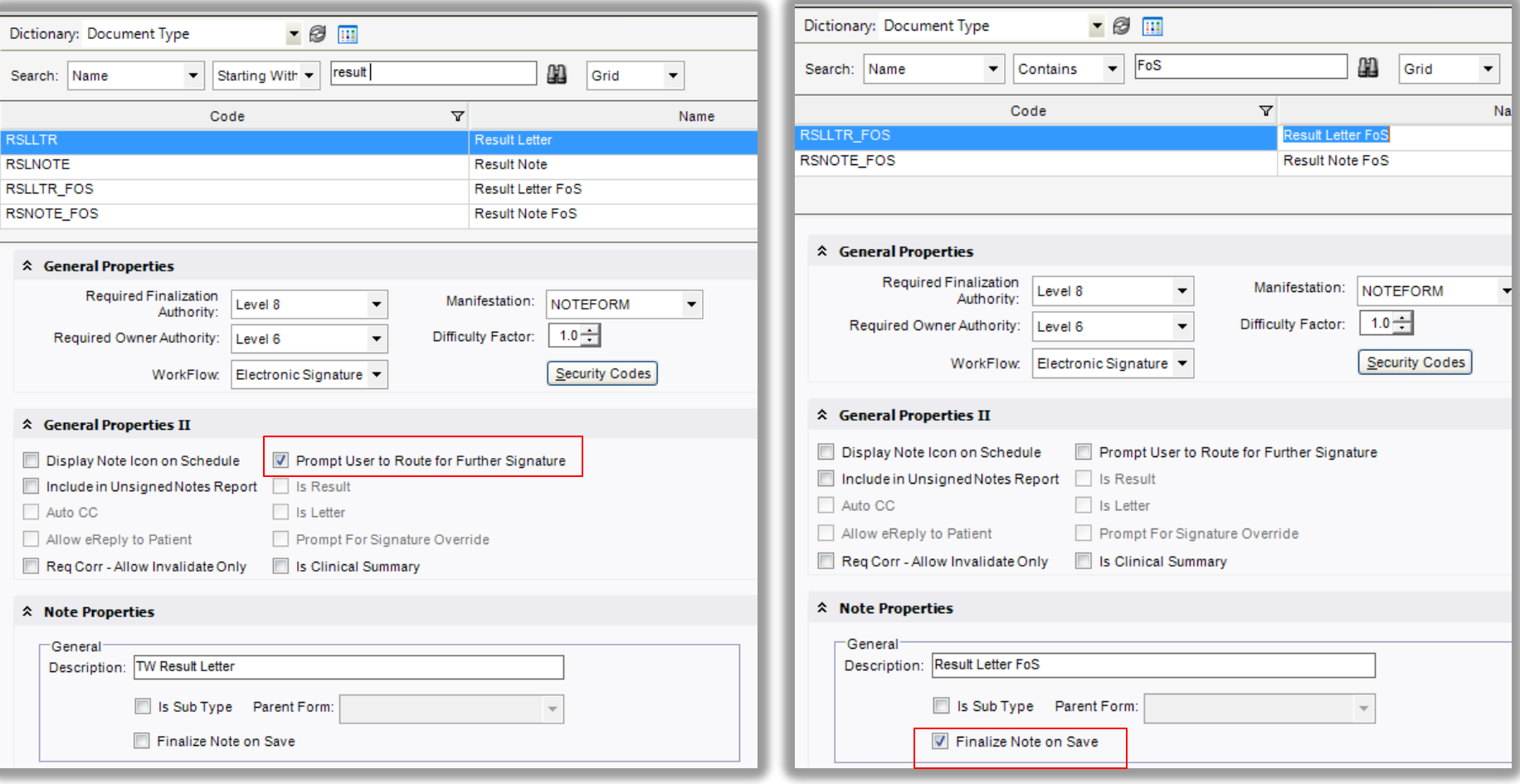

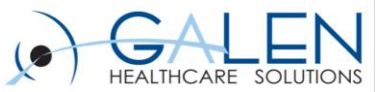

### **Input Templates**

### **Resident Provider**

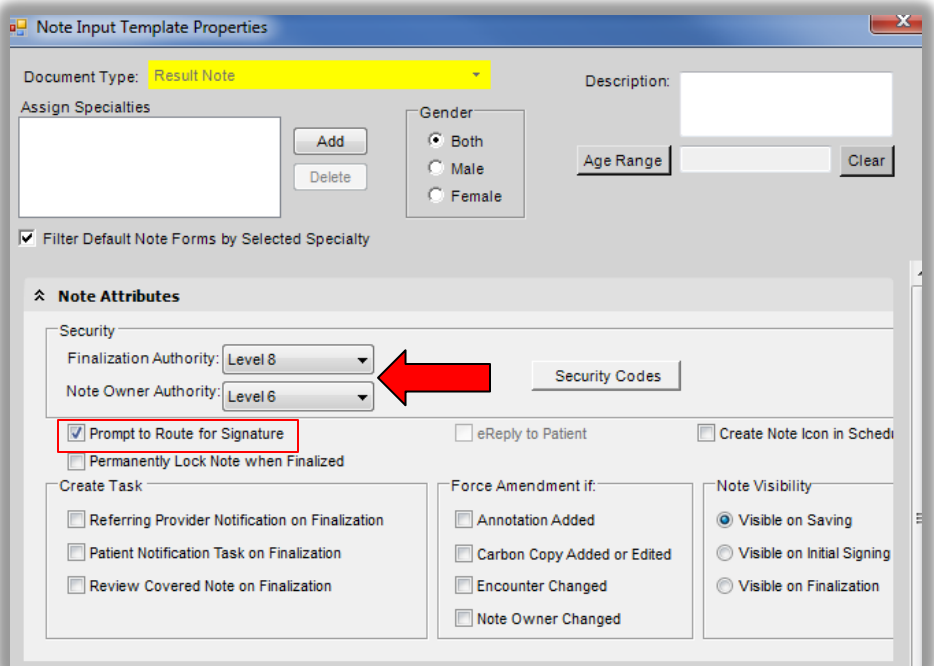

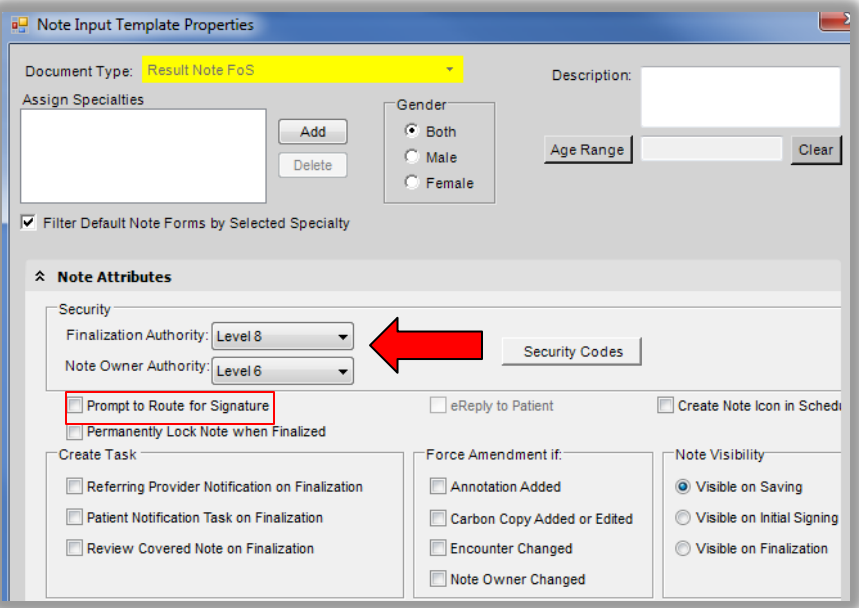

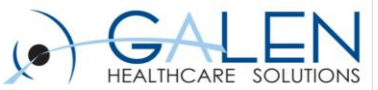

### **Output Templates**

## **Result Note Result Letter**

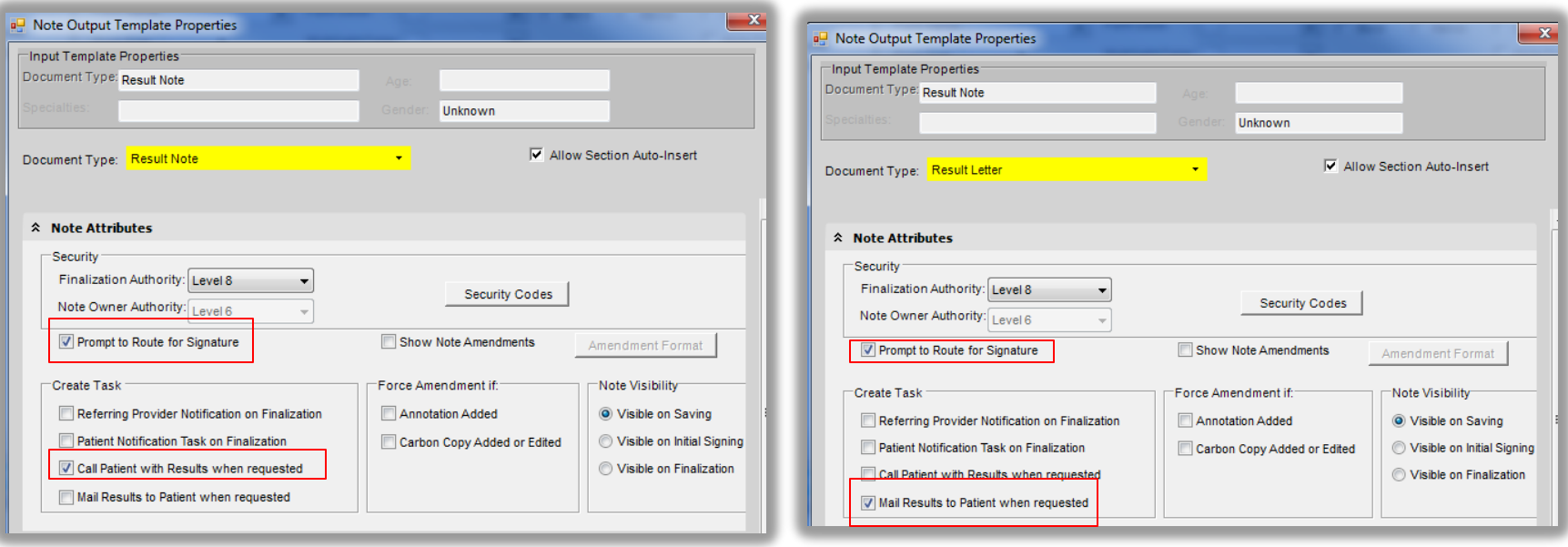

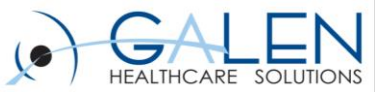

### **User Set-Up**

### **Provider Resident**

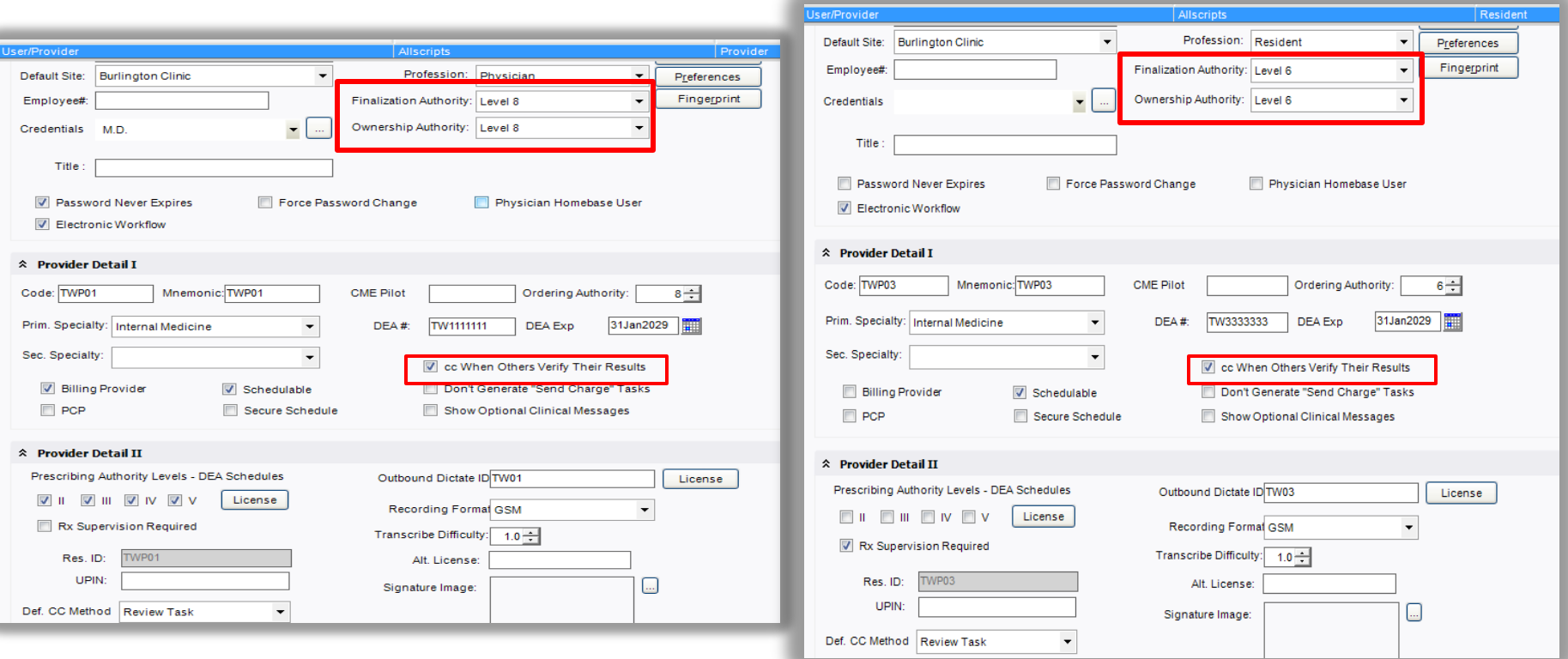

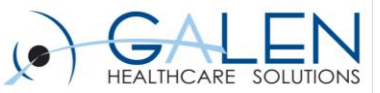

## **Provider and Resident Security**

### Assigned Security Codes

**Break Glass** 

Can Prescribe

Chart-Alert-Edit

**Chart-Alert-View** 

**Chart-Download** 

Chart-Edit

**Chart-Print** 

**Chart-View** Document-Invalidate Order-Edit Patient Profile - Edit

Results-Edit

Results-Invalidate

**Results-Verify** 

### **Provider Security Classification Resident Security Classification**

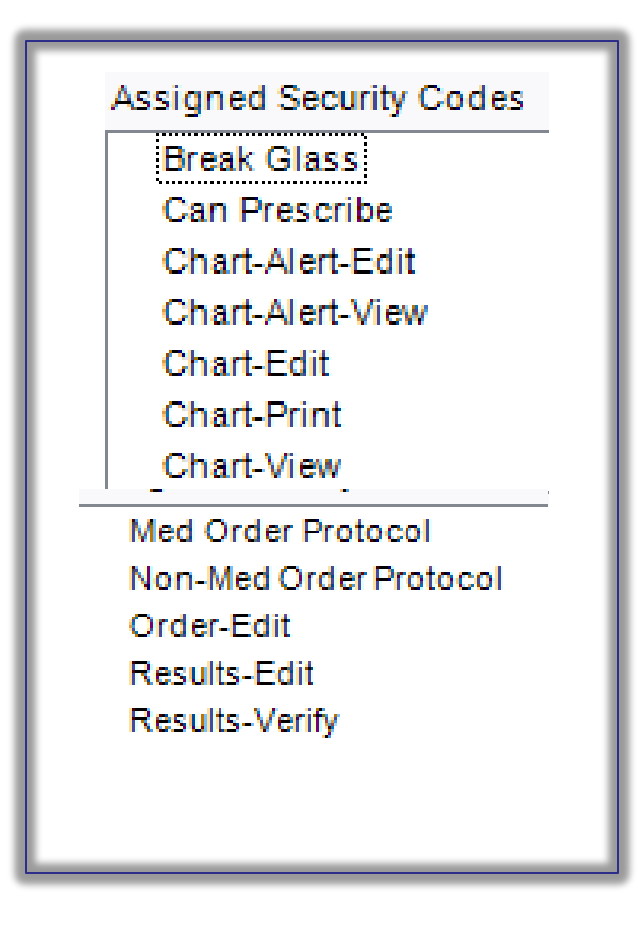

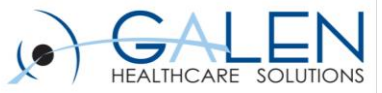

### **Context Menu**

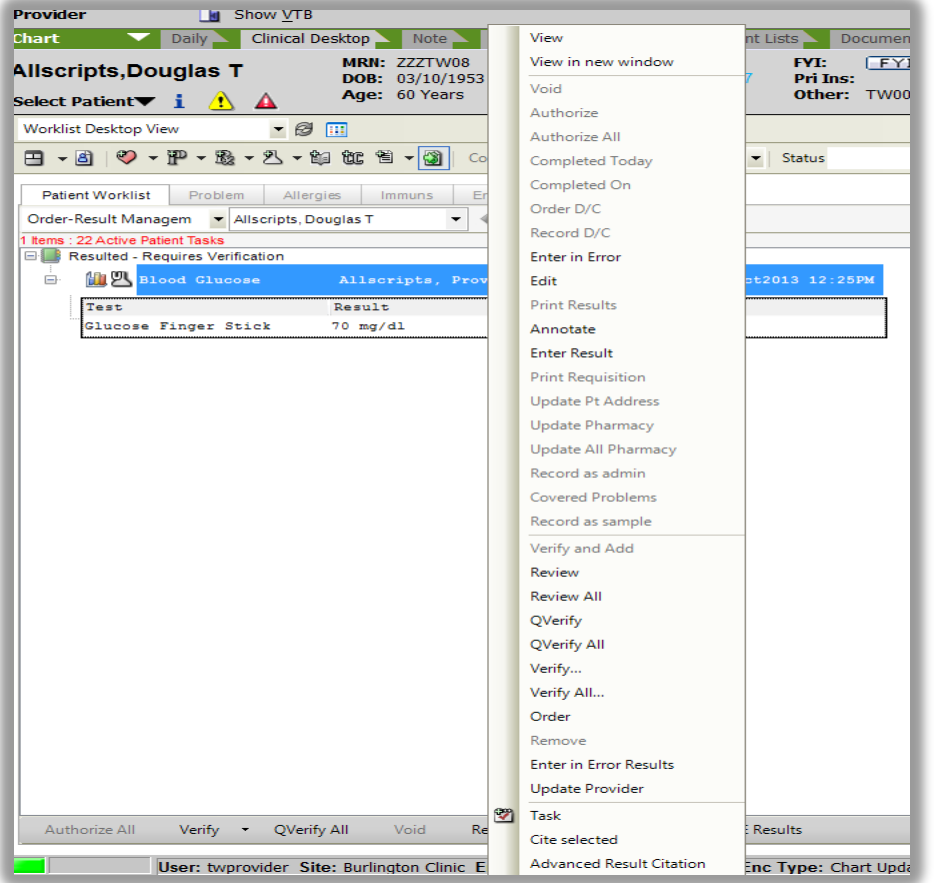

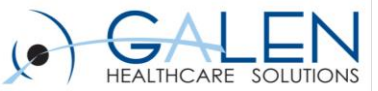

## **Result Verification Dialog Box Details**

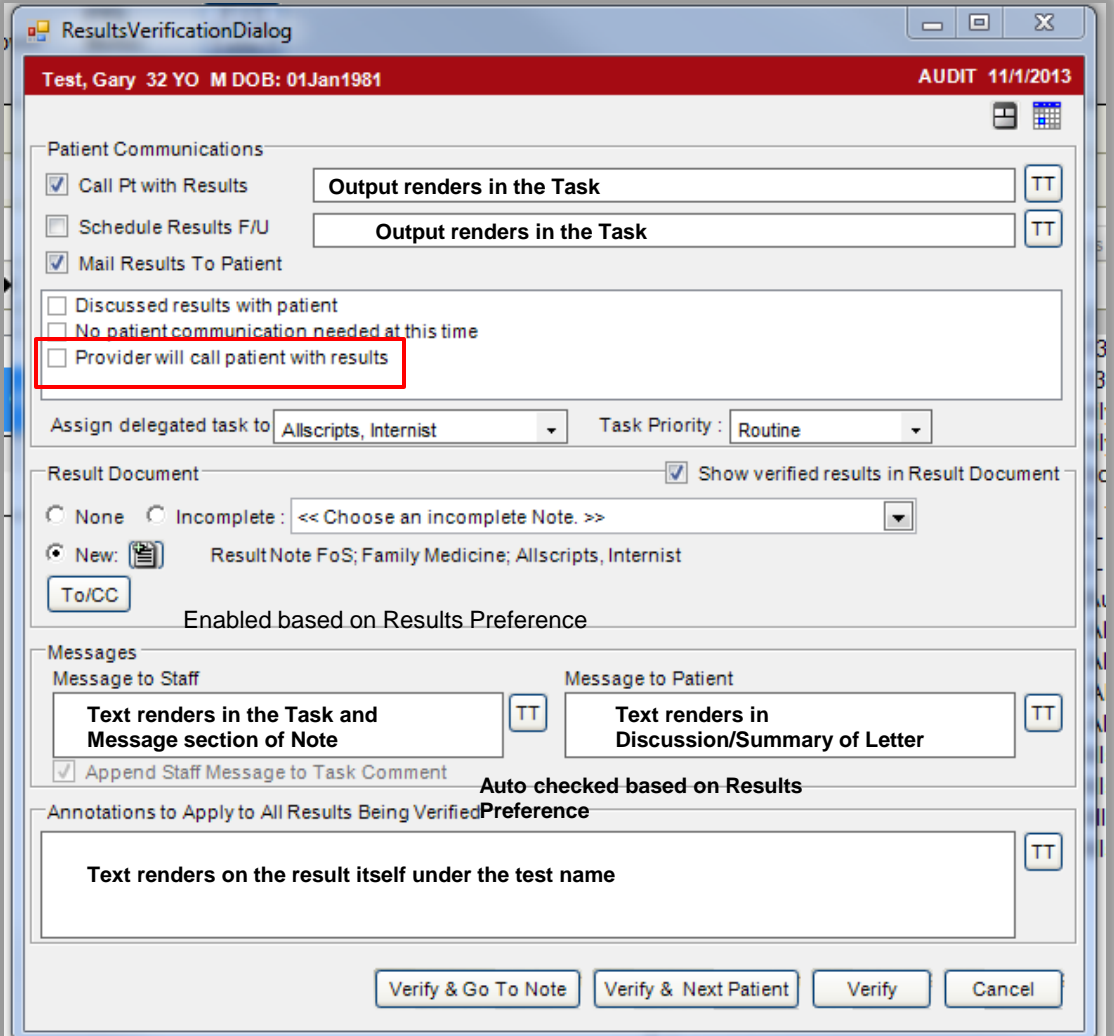

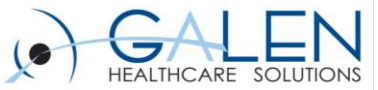

### **Provider Verifying Results Workflow**

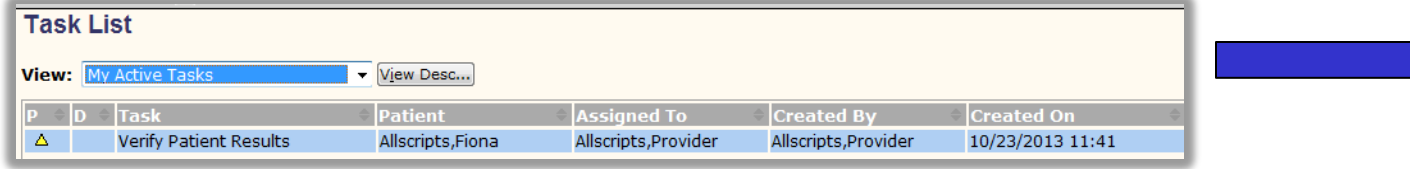

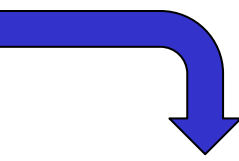

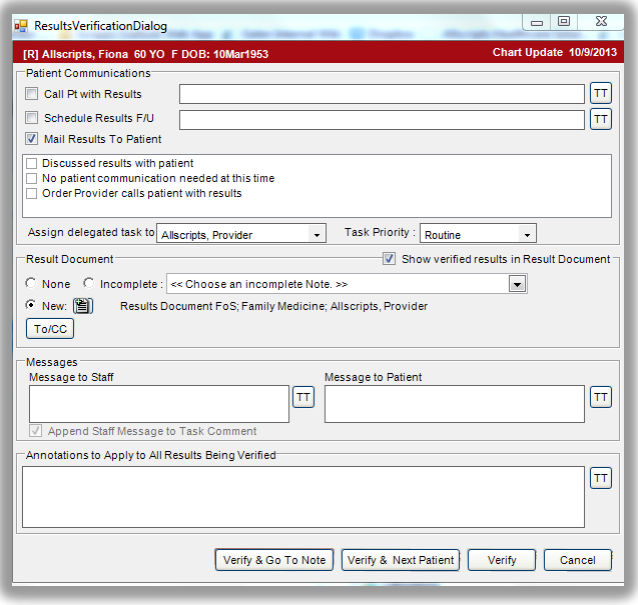

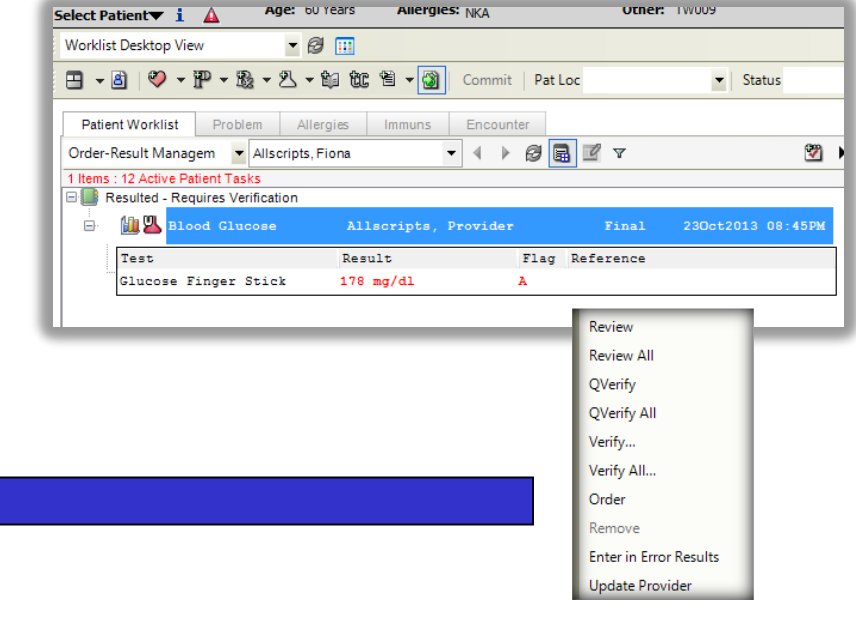

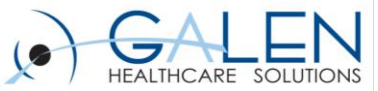

### **Verifying Another Provider/Resident's Results Workflow**

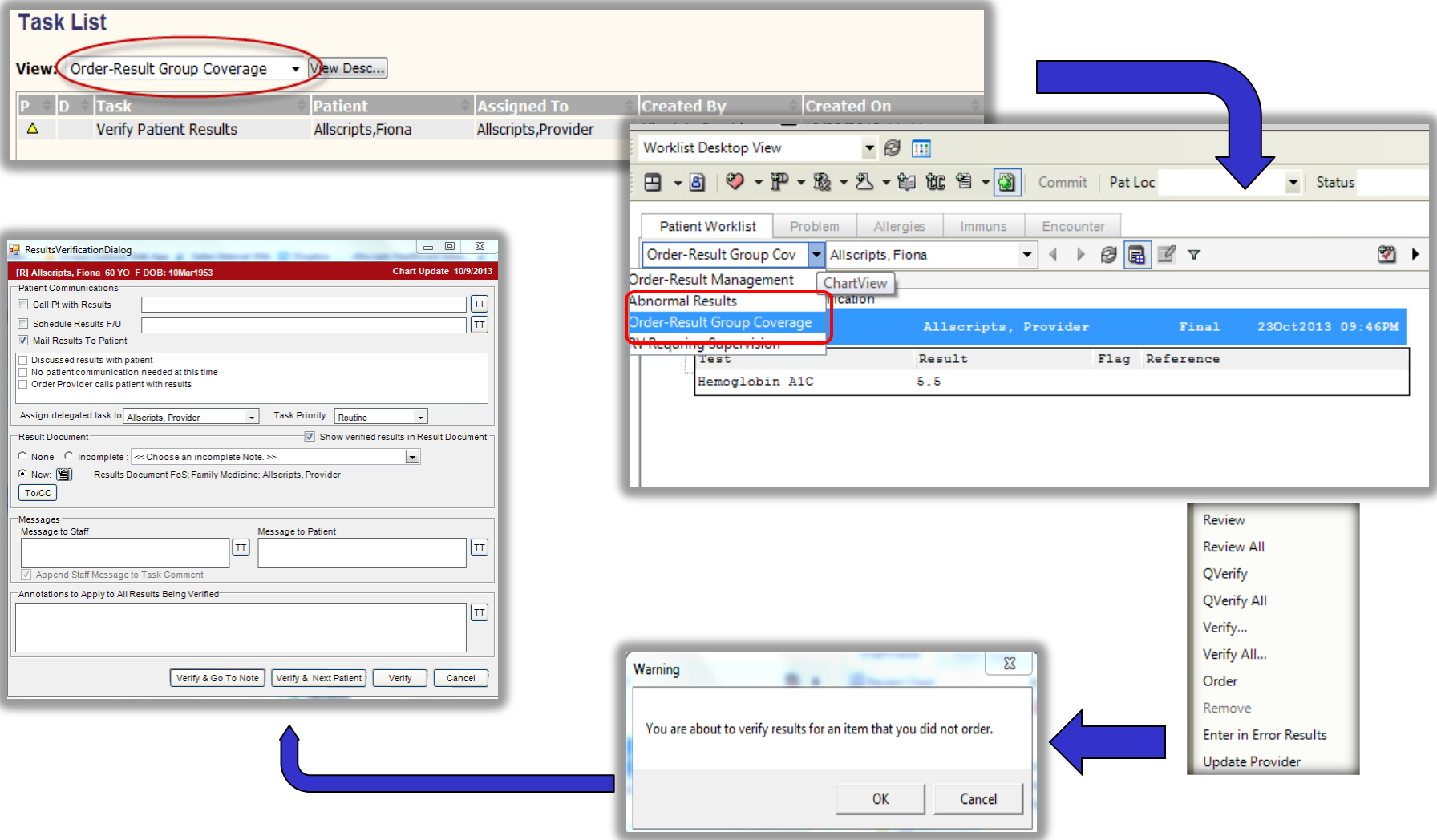

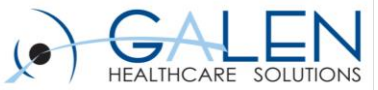

### **Resident Verifying Results Workflow**

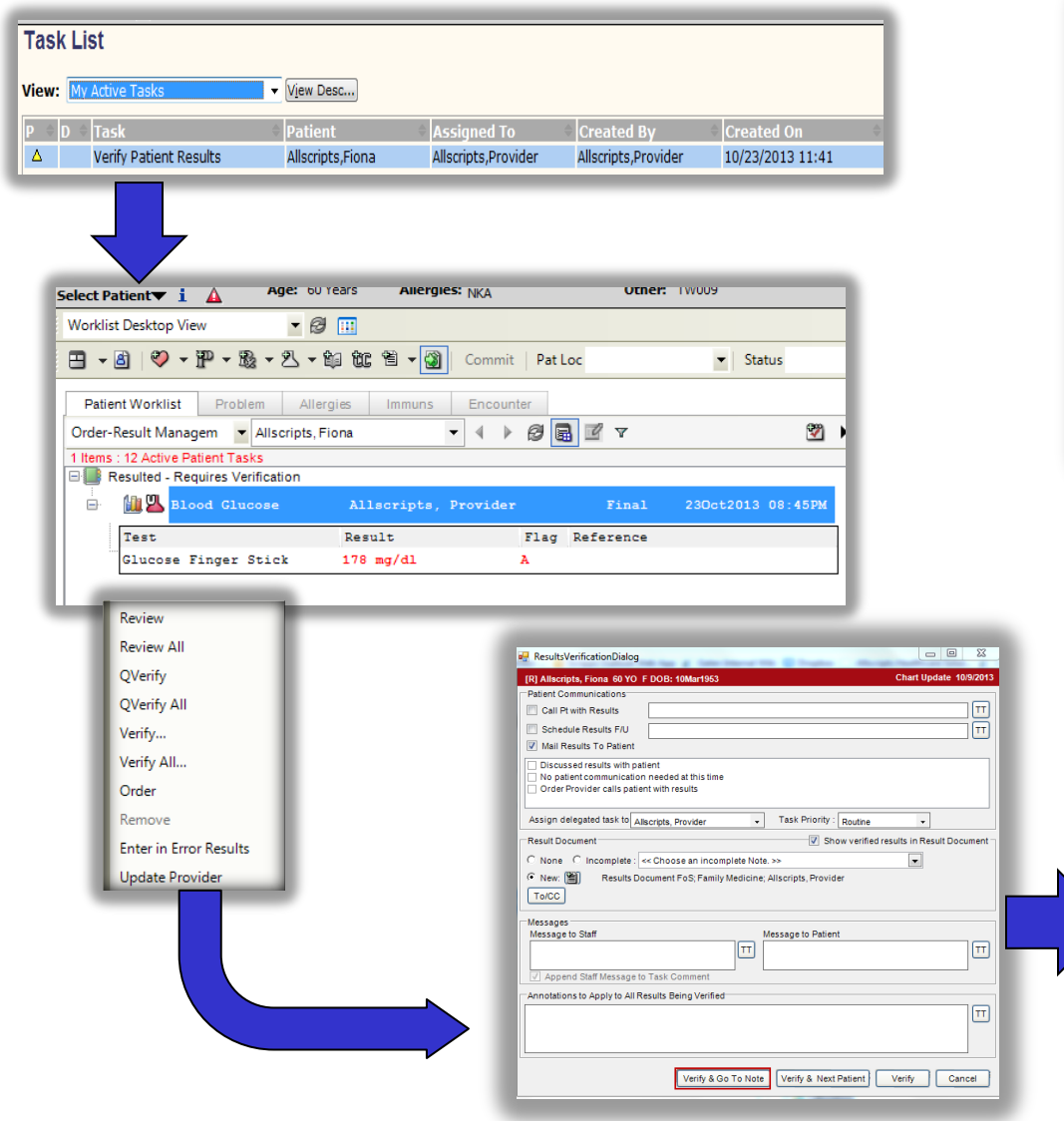

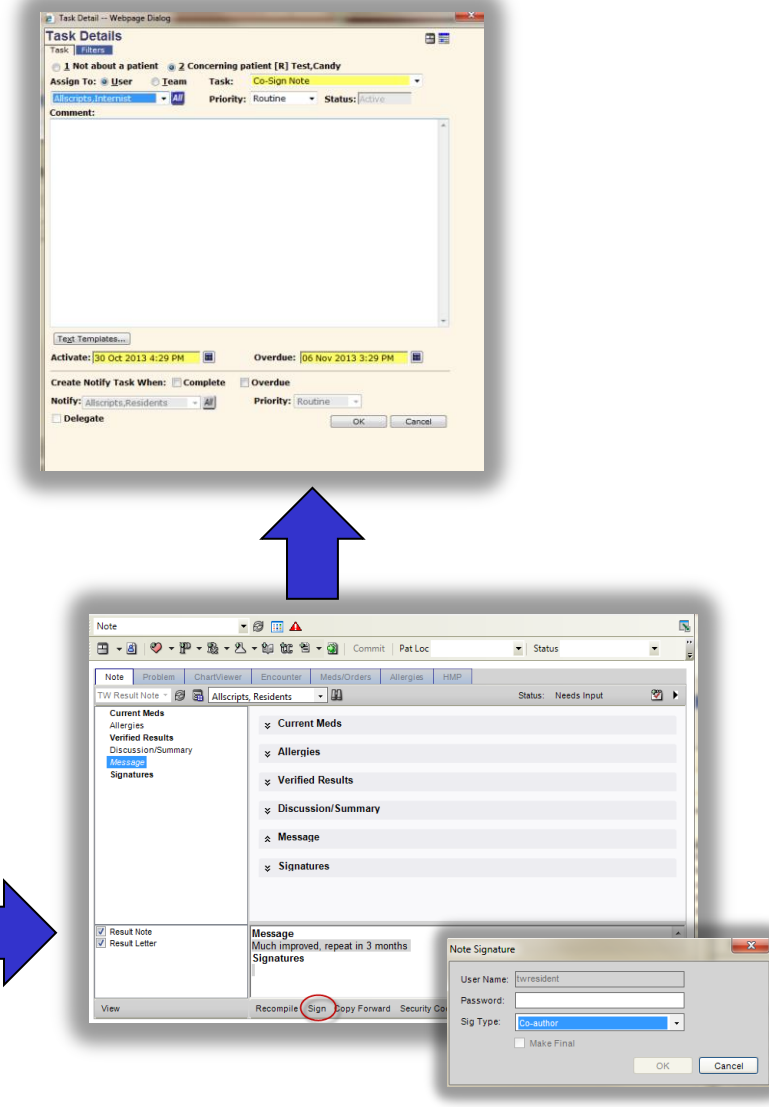

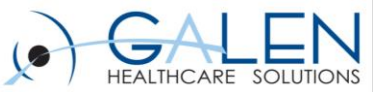

# **Results Communication**

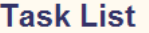

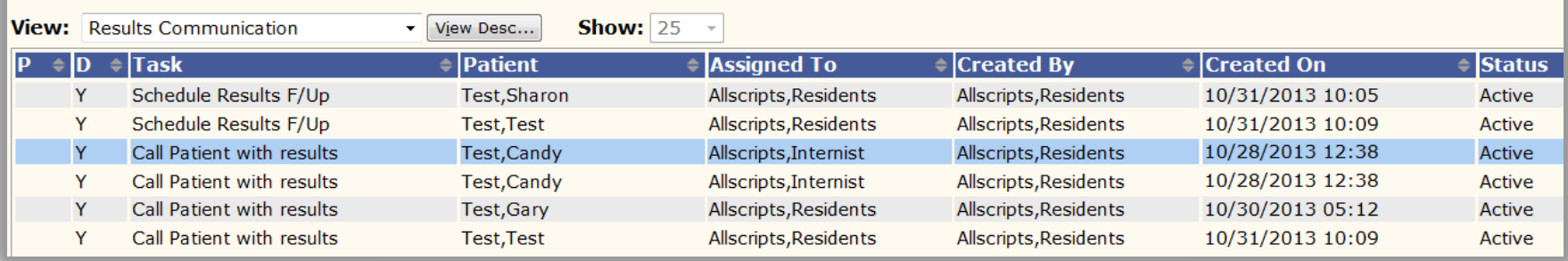

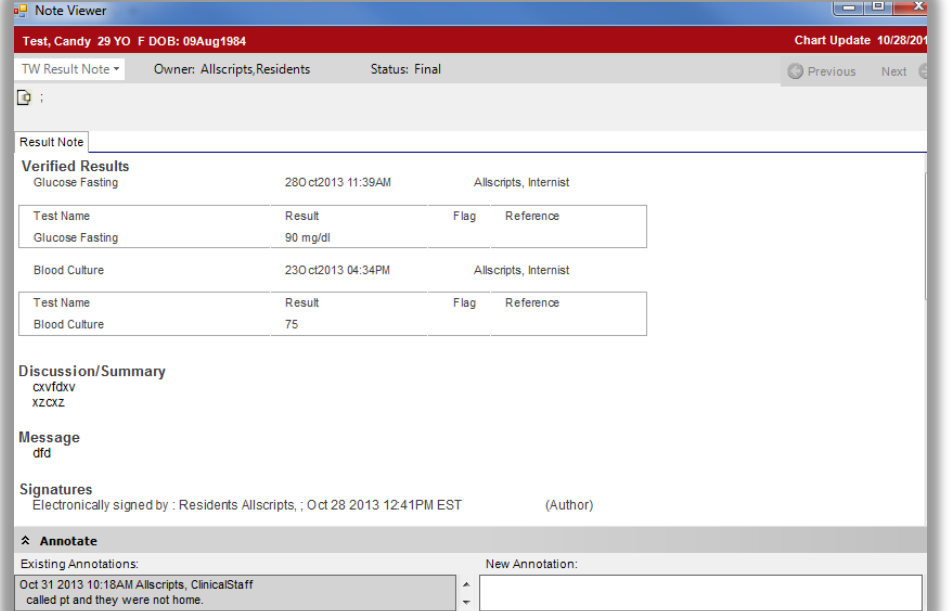

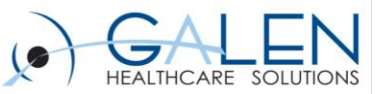

# **Summary**

**Today we've demonstrated the various aspects that need to be reviewed and considered for a successful Results Verification Roll-out including:**

– Configuration Preferences, Worklist, Task List, Dictionary and Note Type review, User set-up, and Security

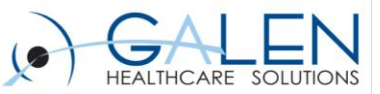

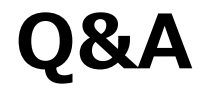

### **Questions?**

- **Submit questions to [education@galenhealthcare.com](mailto:education@galenhealthcare.com)**
- **Visit <http://galenhealthcare.com/calendar/> for future webcasts**
- **Presentation slides and complete Q&A will be posted at [http://wiki.galenhealthcare.com/results\\_verification](http://wiki.galenhealthcare.com/results_verification_config_and)**

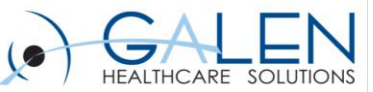

### Thank you for joining us today, for additional assistance…

### You can contact us through our website at **)**

### www.galenhealthcare.com

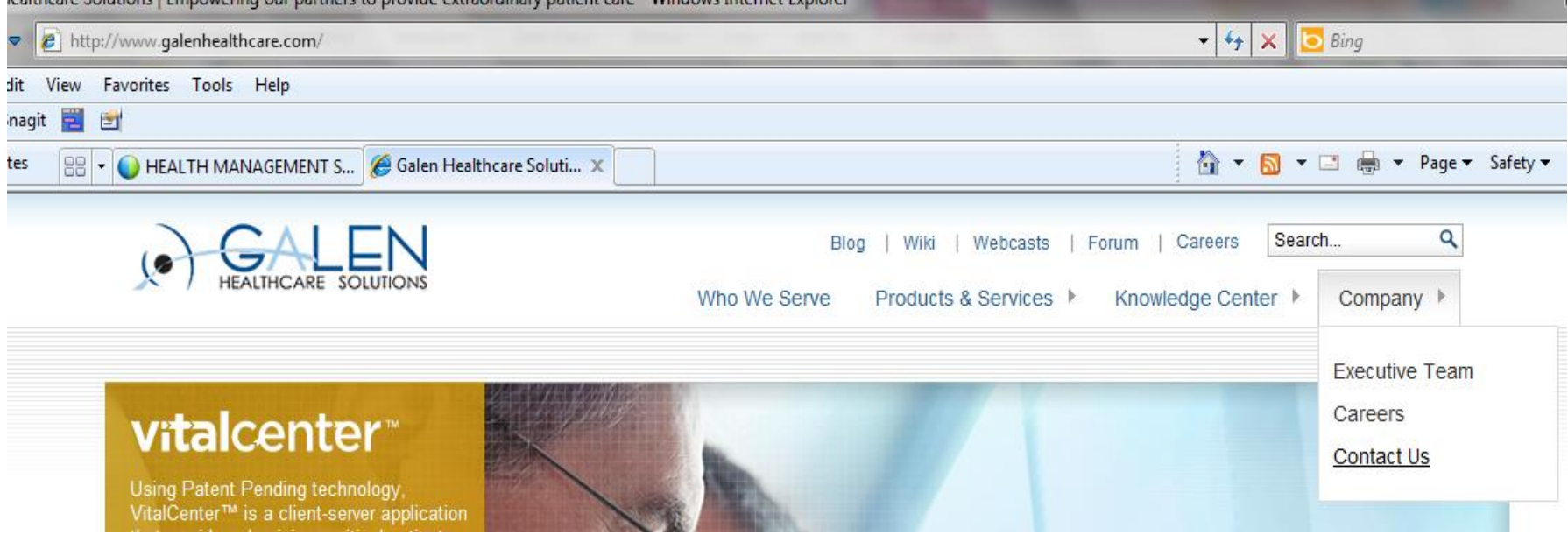